## **Checking for Retrospect Backups**

Click on your start button to access the Windows Search input box. Start entering "Retrospect":

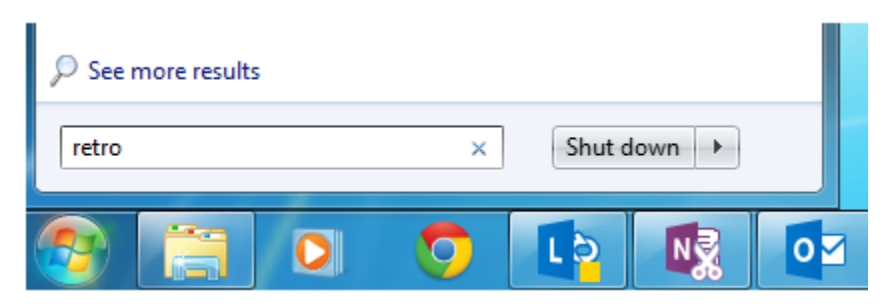

You should see Retrospect listed at the top of the list of programs:

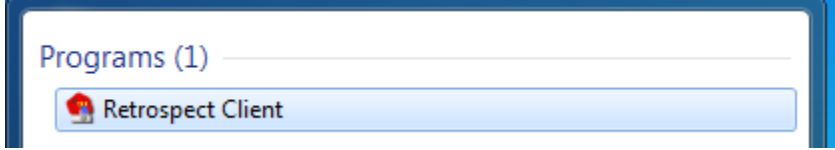

Click on it to open the program:

**\_\_\_\_\_\_\_\_\_\_\_\_\_\_\_\_\_\_\_\_\_\_\_\_\_**

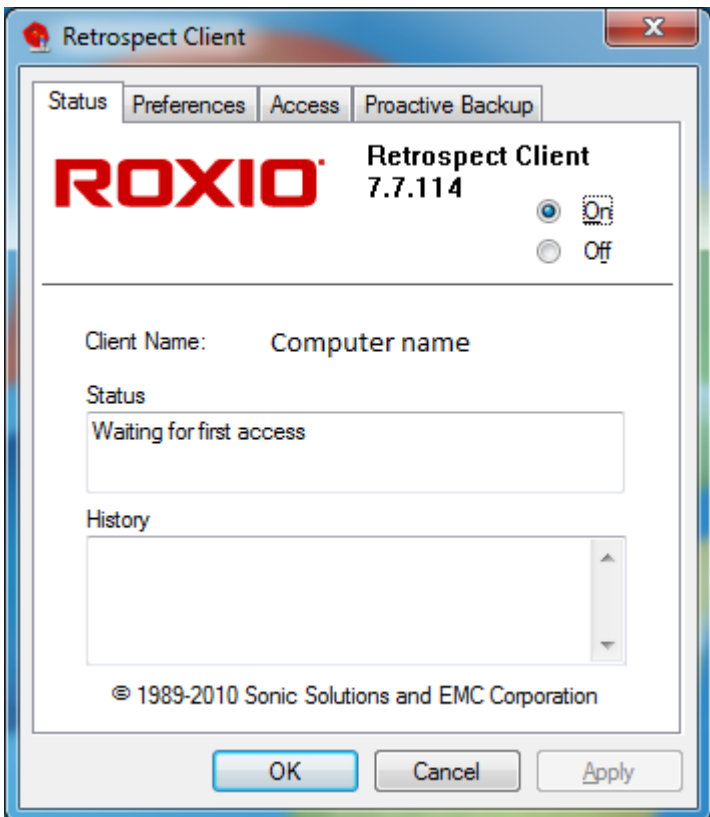

In this example, there have been no backups attempted. In the History window, you will see whether there have been any successful or non-successful backups.

Logan Runger | Computer Systems Administrator | Information Technology | Vanderbilt University [logan.runger@vanderbilt.edu](mailto:logan.runger@vanderbilt.edu) | phone 615-875-9020 | [it.vanderbilt.edu](http://it.vanderbilt.edu/)